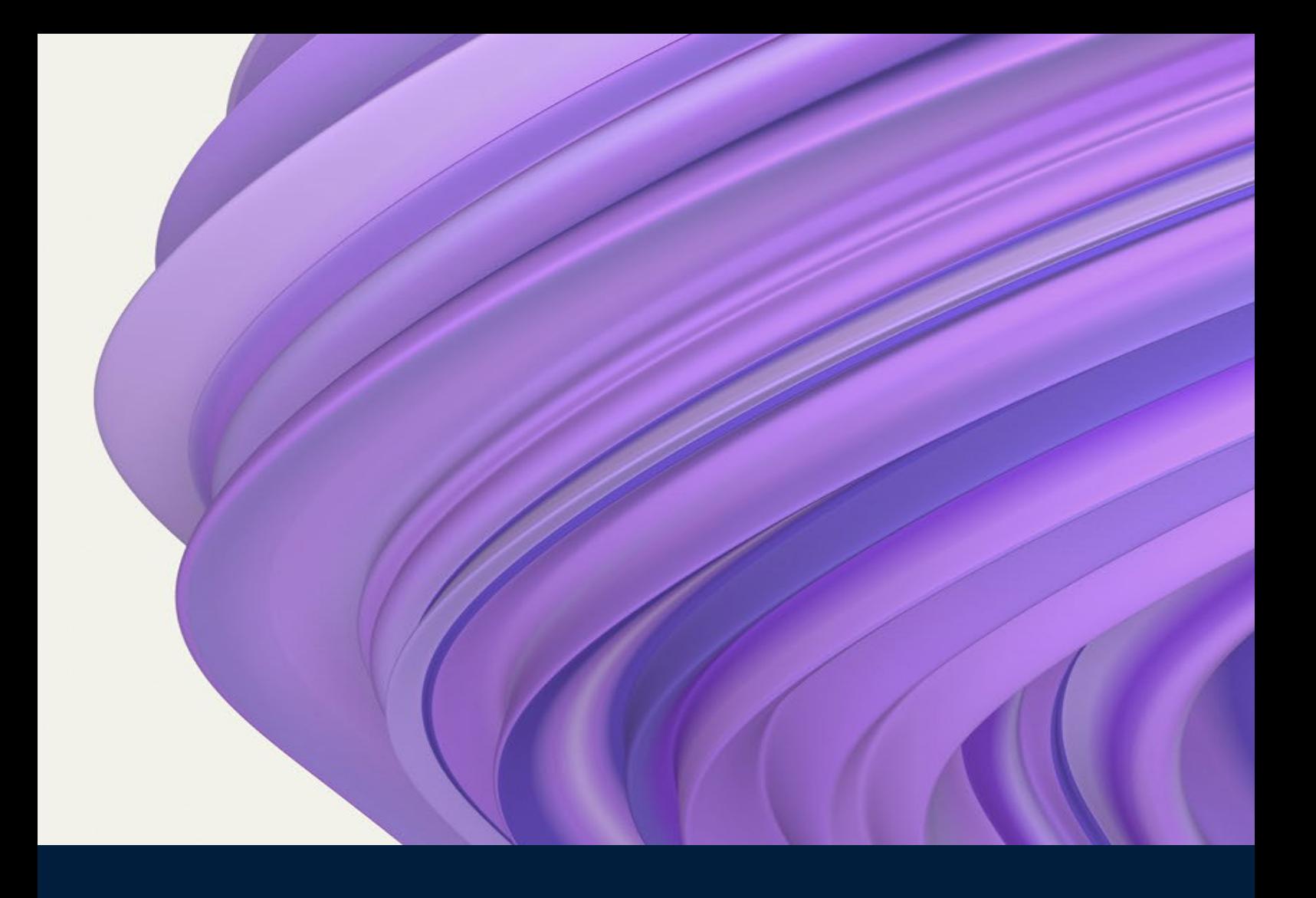

# **WEBMETHODS CLOUDSTREAMS API REFERENCE GUIDE**

October 2022

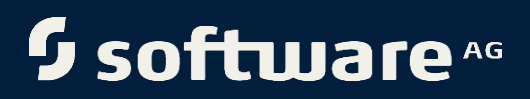

# **Contents**

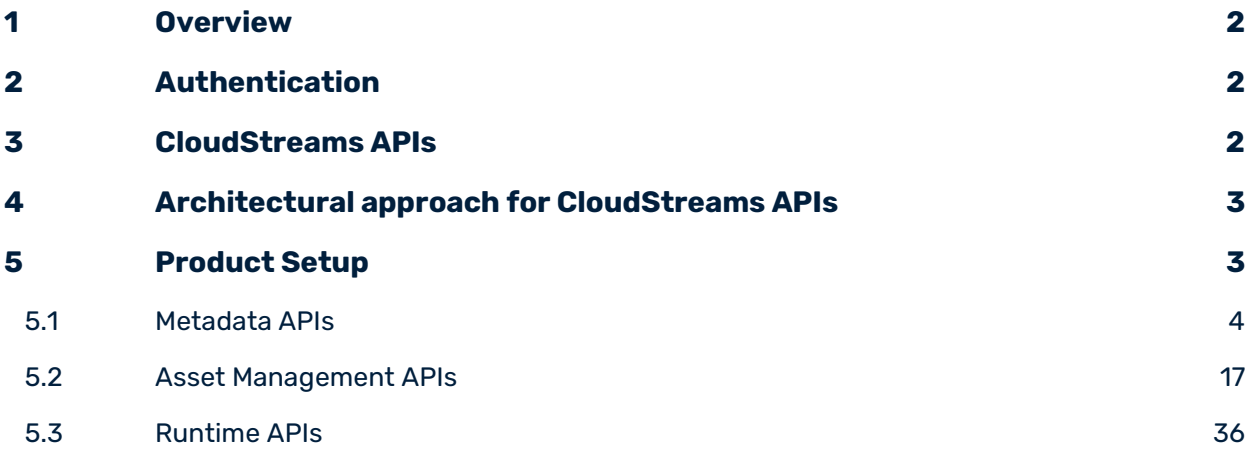

# <span id="page-2-0"></span>1 Overview

CloudStreams provides a robust set of APIs that allow developers to programmatically integrate their own applications with CloudStreams in a simple and secure manner. CloudStreams APIs permit access to CloudStreams functionalities and data in an authorized way to accomplish integration of systems and applications. The APIs are based on the REST architectural style and can be communicated via HTTP requests.

# <span id="page-2-1"></span>2 Authentication

CloudStreams uses the HTTP basic authentication method to authenticate each HTTP request made to the API.

The basic authentication scheme used for CloudStreams API is the same as Integration server. This authentication method verifies the API consumer's authentication credentials contained in an Authentication Header against the list of users registered in the Integration Server on which CloudStreams is running.

**Note**: Currently, CloudStreams uses the HTTP basic authentication method to authenticate each HTTP request made to the API. We will introduce new authentication mechanisms in a future release.

# <span id="page-2-2"></span>3 CloudStreams APIs

CloudStreams APIs are categorized into the following domains:

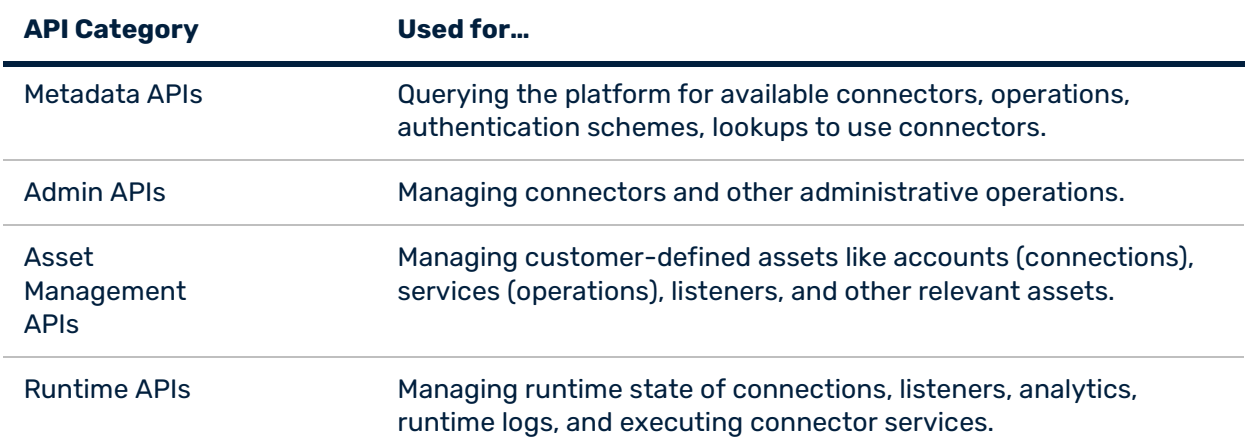

# <span id="page-3-0"></span>CTK APIs Connector development 4 Architectural approach for CloudStreams APIs The architectural style followed for exposing CloudStreams APIs is *Rapid Application Development (RAD).* A separate RAD service is designed for each category of CloudStreams APIs within the webMethods Integration Server. The RAD service is developed using the OpenAPI specification. Inside the *Integration Server*, each RAD service resides in a common hidden package called *WmCloudStreamsAPI* and internally communicates with *webMethods CloudStreams* via *IData*. The following diagram shows a high-level overview of the architectural approach followed to expose CloudStreams API. **Integration Server WmCloudStreamsAPI** Metadata RAD **Asset RAD** <json> **Client IData IData** chasic auth> webMethods CloudStreams 5 Product Setup Currently, we have introduced three API categories – *Metadata APIs, Asset Management APIs, and Runtime APIs* of CloudStreams APIs. We will upgrade the feature in the upcoming releases.

<span id="page-3-1"></span>The download URL for OpenAPI specification for each category of CloudStreams APIs is provided in the respective sections.

# <span id="page-4-0"></span>**5.1 Metadata APIs**

Use Metadata APIs to query connectors and CloudStreams server metadata.

The download URL for OpenAPI specification for Metadata APIs has the following format: *http//:<integration\_server\_hostname:port>rad/wm.c10s.api:metadata?openapi.yaml*

5.1.1.1 List all connectors

Allows you to retrieve a list of all connectors from the Integration Server. **Steps**:

1. In a REST client platform, add the authentication details of Integration Server associated with the provider, for which you want to retrieve the connectors.

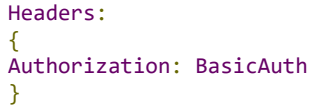

2. Perform a *GET* request to the */metadata/connectors* path.

**Path:** /metadata/connectors

**Method:** GET

#### **Query Parameter**:

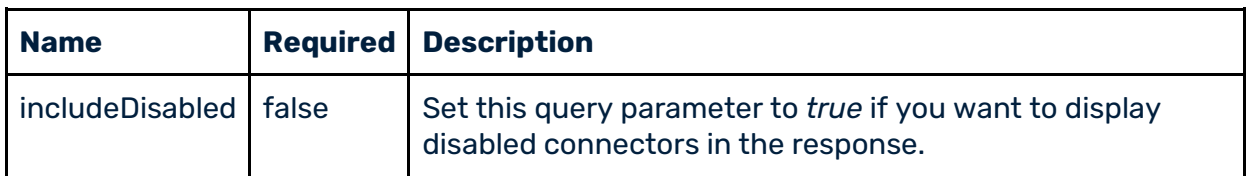

#### **Response**:

If the request is successful, you will receive the *HTTP 200 OK* success status response code.

```
\Gamma {
     "name": "string",
     "version": "string",
 "packageName": "string",
 "description": "string",
     "connectorGroupId": "string",
 "type": "string",
 "providerName": "string",
     "versions": [
       {
         "connectorGroupVersion": "string",
 "id": "string",
 "description": "string",
         "latest": true
      }
    ]
  }
]
```
# 5.1.1.2 List all connection types

Allows you to retrieve a list of all supported connection types for a specific connector. **Steps**:

1. In a REST client platform, add the authentication details of Integration Server associated with the connector, for which you want to retrieve the connection types.

```
Headers: 
{
Authorization: BasicAuth
}
```
2. Perform a *GET* request to the */metadata/connectors/{connectorId}/connections* path.

**Path**: /metadata/connectors/{connectorId}/connections

**Method**: GET

**Path Parameter**:

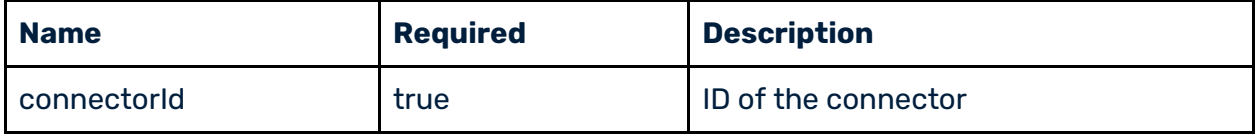

#### **Response**:

If the request is successful, you will receive the *HTTP 200 OK* success status response code.

```
\Gamma {
     "name": "string",
     "type": "string",
     "authenticationType": "string",
     "testable": true
   }
]
```
5.1.1.3 Fetch connection metadata for a specific type

Allows you to retrieve metadata of a connection for the specified connection type. **Steps**:

1. In a REST client platform, add the authentication details of Integration Server associated with the connector, to retrieve the connection metadata.

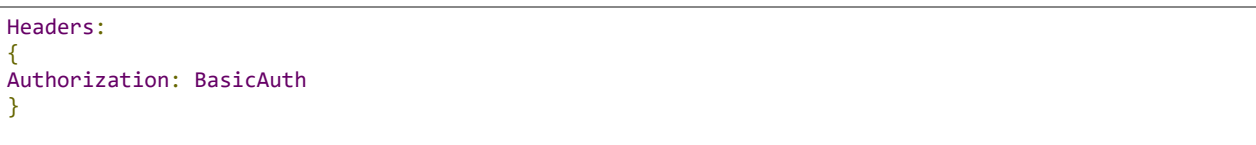

2. Perform a *GET* request to the */metadata/connectors/{connectorId}/connections/{connectionType}* path. **Path**: /metadata/connectors/{connectorId}/connections/{connectionType}

**Method**: GET

#### **Path Parameters**:

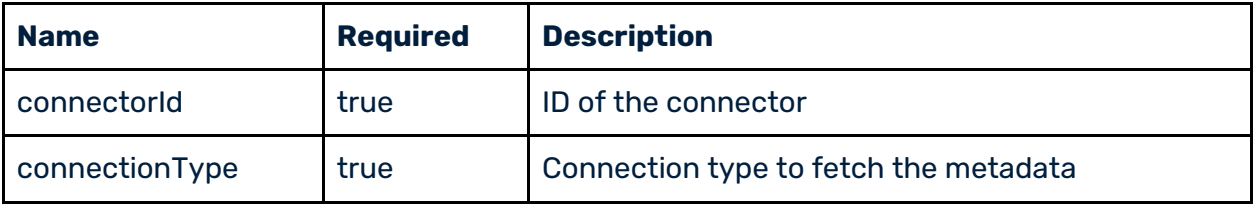

#### **Response**:

If the request is successful, you will receive the *HTTP 200 OK* success status response code.

```
{
  "providerName": "string",
  "connectorID": "string",
  "connectionType": "string",
  "authenticationScheme": "string",
  "connectionGroups": [
     {
 "groupType": "string",
 "groupDisplayName": "string",
       "fields": [
        {
 "displayName": "string",
 "defaultValue": "string",
           "propertyValue": "string",
           "schemaType": "string",
           "propertyKey": "string",
           "isEncrypted": true,
           "isHidden": true,
           "isRequired": true,
           "isArray": true,
           "modelType": "string",
           "isContextProperty": true,
           "isOverride": true,
           "allowedValues": [
             "string"
           ]
        }
      ]
    }
  ]
}
```
5.1.1.4 List all domains for a connector

Allows you to retrieve a list of all domains for a specific connector. **Steps**:

1. In a REST client platform, add the authentication details of Integration Server associated with the connector, to retrieve a list of all domains.

Headers: { Authorization: BasicAuth }

2. Perform a *GET* request to the */metadata/connectors/{connectorId}/domains* path.

**Path**: /metadata/connectors/{connectorId}/domains

**Method**: GET

#### **Path Parameter**:

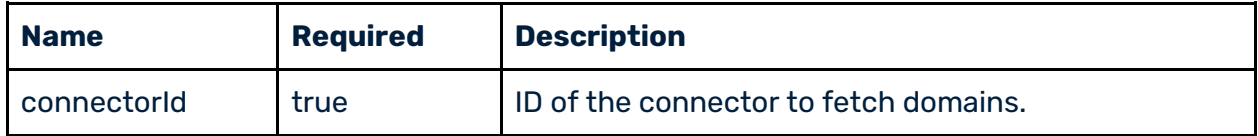

#### **Response**:

If the request is successful, you will receive the *HTTP 200 OK* success status response code.

```
\Gamma {
     "name": "string",
      "displayName": "string"
   }
]
```
5.1.1.5 Retrieve basic information of all REST Interactions

Allows you to retrieve basic information of all REST Interactions for a specific domain. **Steps**:

1. In a REST client platform, add the authentication details of Integration Server to retrieve the basic information of all REST Interactions for a specific domain.

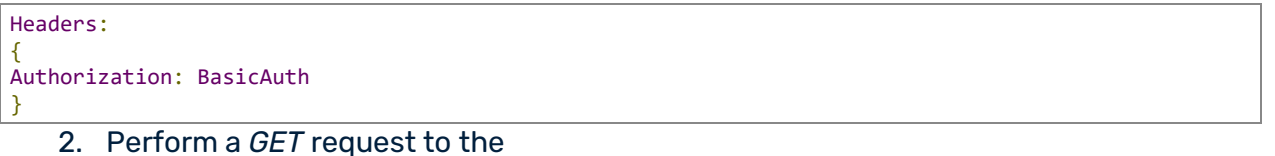

*/metadata/connectors/{connectorId}/domains/{domainId}/interactions* path.

Path: /metadata/connectors/{connectorId}/domains/{domainId}/interactions

**Method**: GET

#### **Path Parameters**:

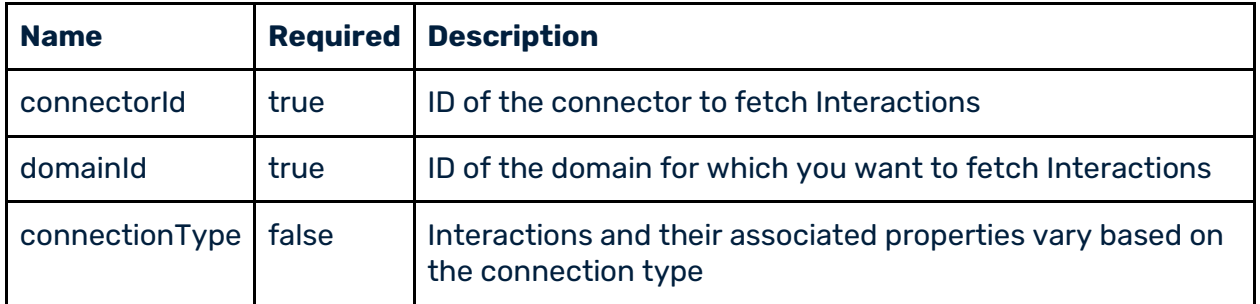

#### **Response**:

If the request is successful, you will receive the *HTTP 200 OK* success status response code.

```
\overline{1} {
 "name": "string",
 "displayName": "string",
 "description": "string",
 "type": "string",
 "method": "string",
     "path": "string"
  }
]
```
5.1.1.6 Fetch all headers for a REST Interaction

Allows you to retrieve a list of all headers for a specific REST Interaction. **Steps**:

1. In a REST client platform, add the authentication details of Integration Server to retrieve a list of all headers, for a specific REST Interaction.

```
Headers: 
{
Authorization: BasicAuth
}
```
2. Perform a *GET* request to the */metadata/connectors/{connectorId}/domains/{domainId}/interactionsrest/{interactionId}/headers* path.

Path: /metadata/connectors/{connectorId}/domains/{domainId}/interactionsrest/{interactionId}/headers

**Method**: GET

**Path Parameters**:

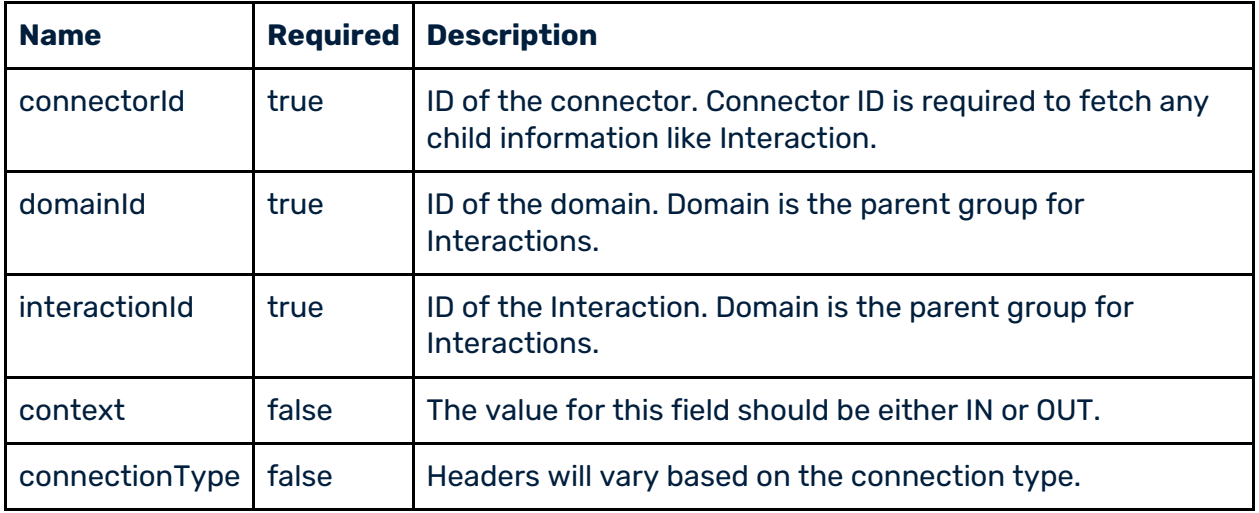

#### **Response**:

If the request is successful, you will receive the *HTTP 200 OK* success status response code.

```
\Gamma {
 "name": "string",
 "defaultValue": "string",
 "required": true,
 "mandatory": true,
    "readOnly": true
  }
]
```
5.1.1.7 Fetch all parameters for a REST Interaction

Allows you to retrieve a list of all parameters for a specific REST Interaction. **Steps**:

1. In a REST client platform, add the authentication details of Integration Server, to retrieve a list of all parameters associated with a specific REST Interaction.

```
Headers: 
{
Authorization: BasicAuth
}
```
2. Perform a *GET* request to the */metadata/connectors/{connectorId}/domains/{domainId}/interactionsrest/{interactionId}/paramete*rs path.

**Path**: /metadata/connectors/{connectorId}/domains/{domainId}/interactionsrest/{interactionId}/parameters

#### **Method**: GET

#### **Path Parameters**:

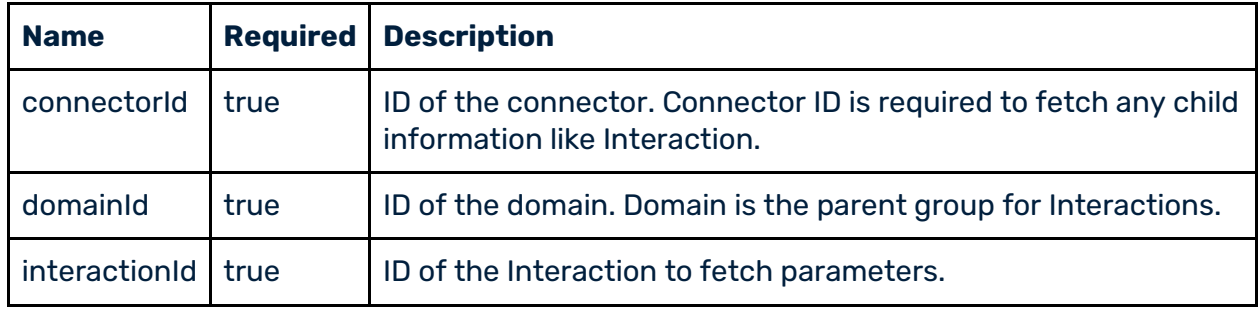

#### **Response**:

If the request is successful, you will receive the *HTTP 200 OK* success status response code.

```
\lceil {
    "name": "string",
     "dataType": "string", 
 "type": "string",
 "defaultValue": "string",
 "description": "string",
     "isRequired": true,
     "isActive": true,
     "isFixed": true,
     "isCustom": "string"
  }
]
```
© 2022 Software AG. All rights reserved. 9

5.1.1.8 Get the request/response body for a specific REST Interaction

Allows you to retrieve the request and/or response body for a specific REST Interaction. **Steps**:

1. In a REST client platform, add the authentication details of Integration Server, to retrieve the request and response body for a specific REST Interaction.

Headers: { Authorization: BasicAuth }

> 2. Perform a *GET* request to the */metadata/connectors/{connectorId}/domains/{domainId}/interactionsrest/{interactionId}/body* path.

Path: /metadata/connectors/{connectorId}/domains/{domainId}/interactionsrest/{interactionId}/body

**Method**: GET

**Path Parameters**:

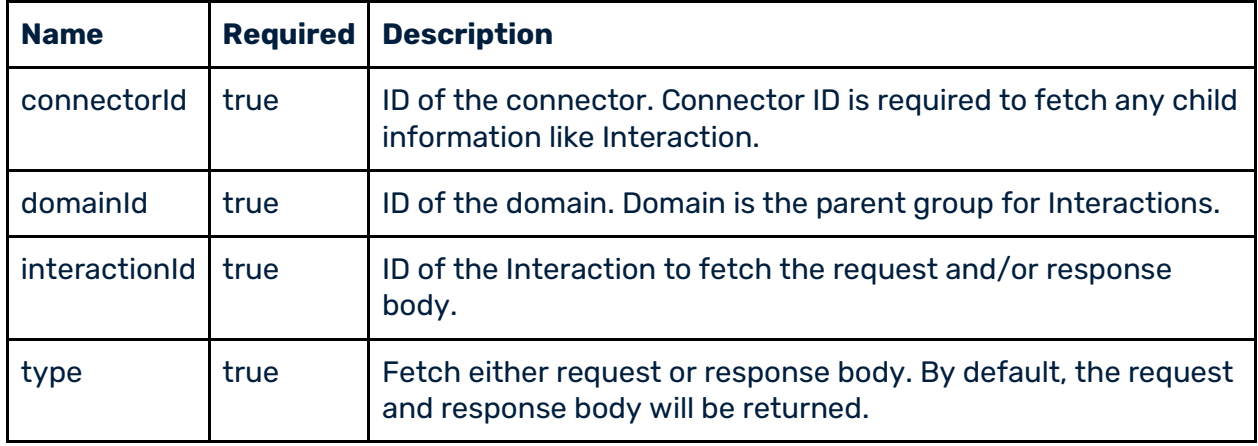

#### **Response**:

If the request is successful, you will receive the *HTTP 200 OK* success status response code.

```
{
  "name": "string",
 "displayName": "string",
 "description": "string",
  "type": "string",
  "method": "string",
  "path": "string",
 "request": {
 "name": "string",
    "messageFormatterType": "string",
 "builderType": "string",
 "documentRef": "string",
 "excludeRoot": "string"
 },
 "responses": [
\overline{\phantom{a}} "name": "string",
       "code": "string",
```

```
 "messageFormatterType": "string",
       "builderType": "string",
       "documentRef": "string",
       "excludeRoot": "string"
     }
   ]
}
```
5.1.1.9 Get the abstract entity information for a specific REST

Interaction

Allows you to retrieve the abstract entity information for a specific REST Interaction. This API is applicable for complex operations only. **Steps**:

1. In a REST client platform, add the authentication details of Integration Server, to retrieve the abstract entity information for a specific REST Interaction.

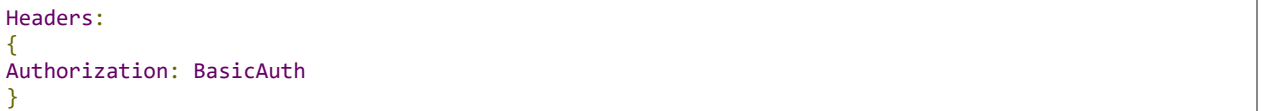

2. Perform a *GET* request to the */metadata/connectors/{connectorId}/domains/{domainId}/interactionsrest/{interactionId}/abstract* path.

Path: /metadata/connectors/{connectorId}/domains/{domainId}/interactionsrest/{interactionId}/abstract

**Method**: GET

**Path Parameters**:

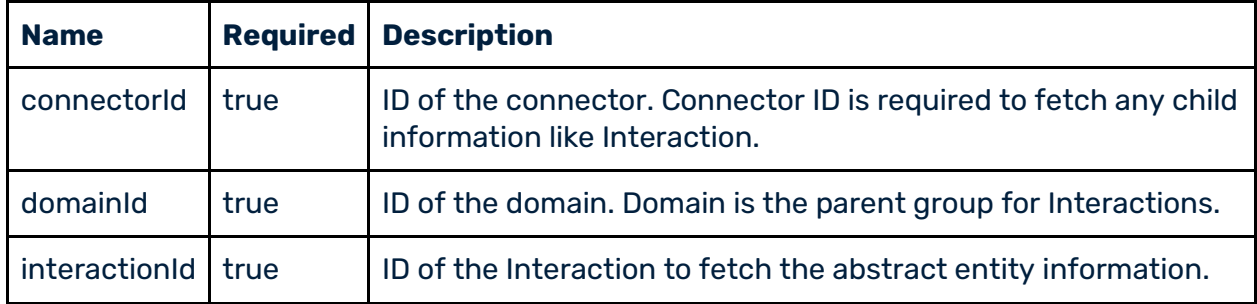

#### **Response**:

If the request is successful, you will receive *the HTTP 200 OK* success status response code.

```
\lceil {
     "path": "string",
     "context": "string",
     "entityType": "string",
     "lookupType": "string",
     "fixed": true,
     "defaultValue": "string"
  }
```
### ]

### 5.1.1.10 List all SOAP Interactions

Allows you to retrieve a list of all SOAP Interactions. **Steps**:

1. In a REST client platform, add the authentication details of Integration Server to retrieve a list of all SOAP Interactions.

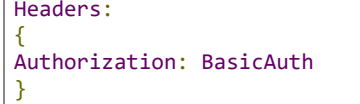

2. Perform a *GET* request to the */metadata/connectors/{connectorId}/domains/{domainId}/interactions-soap* path.

**Path:** /metadata/connectors/{connectorId}/domains/{domainId}/interactionssoap

**Method**: GET

**Path Parameters**:

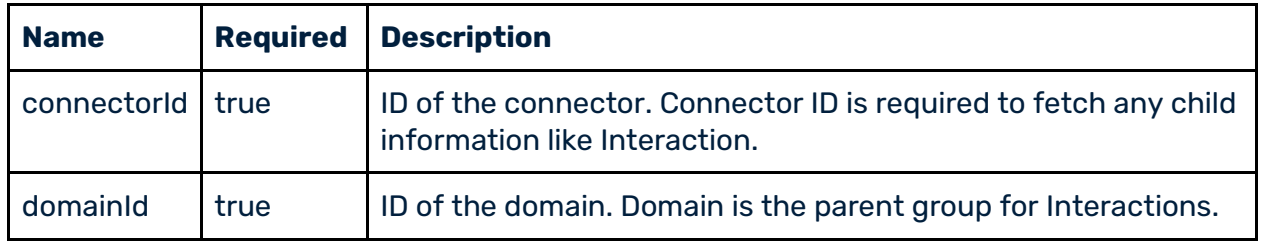

#### **Response**:

If the request is successful, you will receive the *HTTP 200 OK* success status response code.

```
\lceil {
    "name": "string",
 "displayName": "string",
 "description": "string",
 "type": "string",
 "method": "string",
 "path": "string"
  }
]
```
5.1.1.11 Fetch all headers for a SOAP Interaction

Allows you to retrieve a list of all headers for a specific SOAP Interaction. **Steps**:

1. In a REST client platform, add the authentication details of Integration Server, to retrieve a list of all headers for a specific SOAP Interaction.

Headers: {

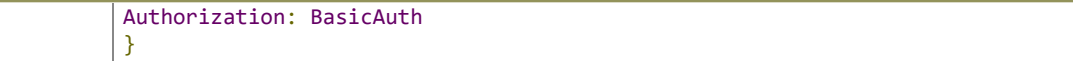

2. Perform a *GET* request to the */metadata/connectors/{connectorId}/domains/{domainId}/interactionssoap/{interactionId}/headers* path.

Path: /metadata/connectors/{connectorId}/domains/{domainId}/interactionssoap

**Method**: GET

**Path Parameters**:

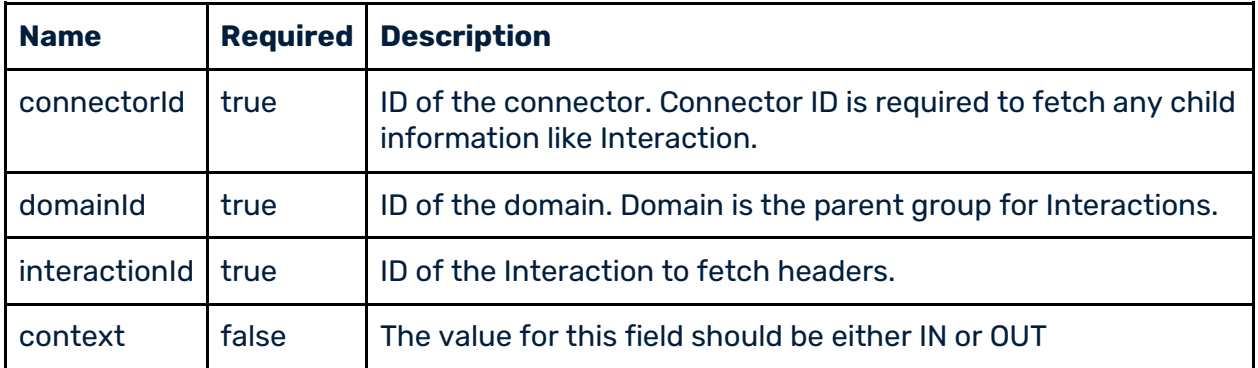

#### **Response**:

If the request is successful, you will receive the *HTTP 200 OK* success status response code.

```
[
[
  {
 "name": "string",
 "defaultValue": "string",
 "required": true,
 "mandatory": true,
 "readOnly": true
   }
]
```
5.1.1.12 Fetch parameters for a SOAP Interaction

Allows you to retrieve a list of all parameters for a specific SOAP Interaction. **Steps**:

1. In a REST client platform, add the authentication details of Integration Server, to retrieve a list of all parameters for a specific SOAP Interaction.

```
Headers: 
{
Authorization: BasicAuth
}
```
## 2. Perform a *GET* request to the

*/metadata/connectors/{connectorId}/domains/{domainId}/interactionssoap/{interactionId}/parameters* path.

Path: /metadata/connectors/{connectorId}/domains/{domainId}/interactionssoap/{interactionId}/parameters

**Method**: GET

#### **Path Parameters**:

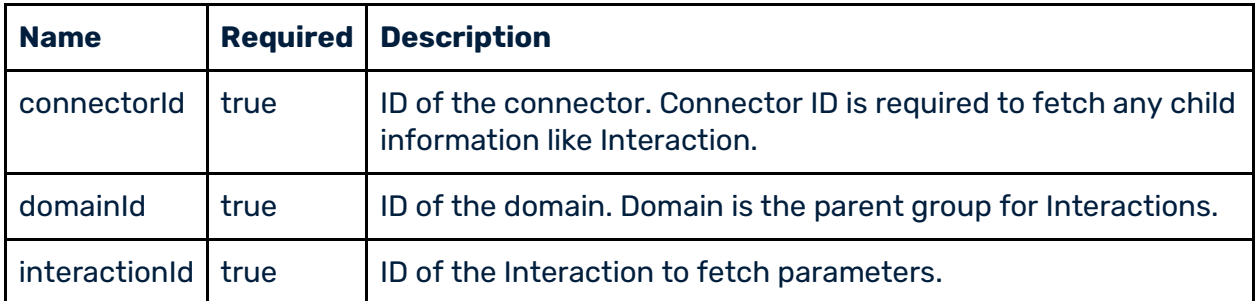

#### **Response**:

 $\lceil$ 

If the request is successful, you will receive the *HTTP 200 OK* success status response code.

```
 {
    "name": "string",
     "dataType": "string",
 "type": "string",
 "defaultValue": "string",
     "description": "string",
     "isRequired": true,
     "isActive": true,
    "isFixed": true,
     "isCustom": "string"
  }
]
```
5.1.1.13 Get the request/response body for a specific SOAP

#### Interaction

Allows you to retrieve the request and/or response body for a specific SOAP Interaction. **Steps**:

1. In a REST client platform, add the authentication details of Integration Server, to retrieve the request and response body for a specific SOAP Interaction.

```
Headers: 
{
Authorization: BasicAuth
}
```
2. Perform a *GET* request to the */metadata/connectors/{connectorId}/domains/{domainId}/interactionssoap/{interactionId}/body* path.

Path: /metadata/connectors/{connectorId}/domains/{domainId}/interactionssoap/{interactionId}/body

**Method**: GET

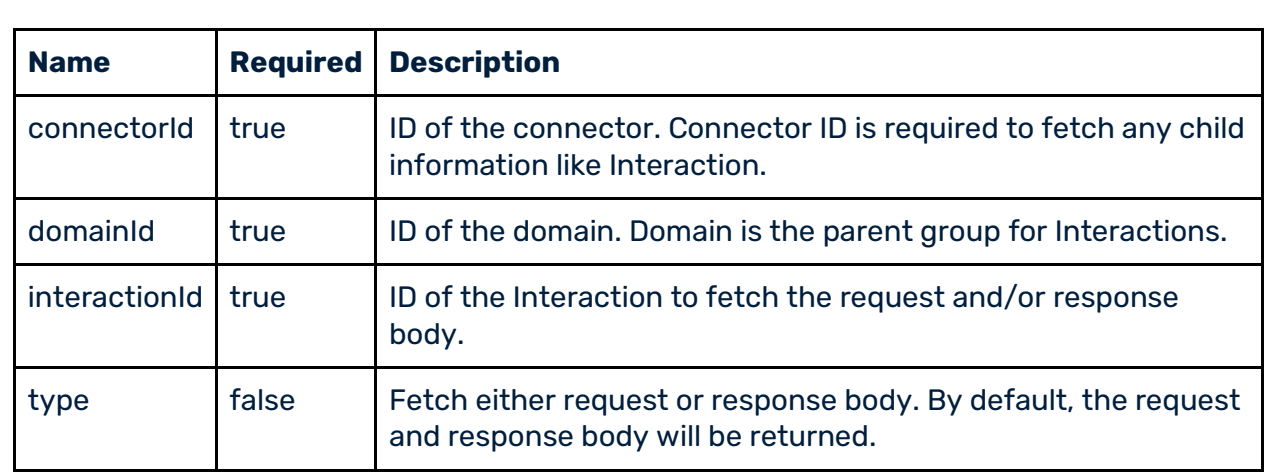

# **Path Parameters**:

#### **Response**:

If the request is successful, you will receive the *HTTP 200 OK* success status response code.

```
{
 "name": "string",
 "displayName": "string",
 "description": "string",
  "type": "string",
 "input": {
 "uri": "string"
 },
 "output": {
 "uri": "string"
  }
}
```
5.1.1.14 Get the abstract entity information for a specific Interaction

Allows you to retrieve the abstract entity information for a specific SOAP Interaction. This API is applicable for complex operations only. **Steps**:

1. In a REST client platform, add the authentication details of Integration Server, to retrieve the abstract entity information for a specific SOAP Interaction.

```
Headers: 
{
Authorization: BasicAuth
}
```
2. Perform a *GET* request to the

*/metadata/connectors/{connectorId}/domains/{domainId}/interactionssoap/{interactionId}/abstract* path.

Path: /metadata/connectors/{connectorId}/domains/{domainId}/interactionssoap/{interactionId}/abstract

**Method**: GET

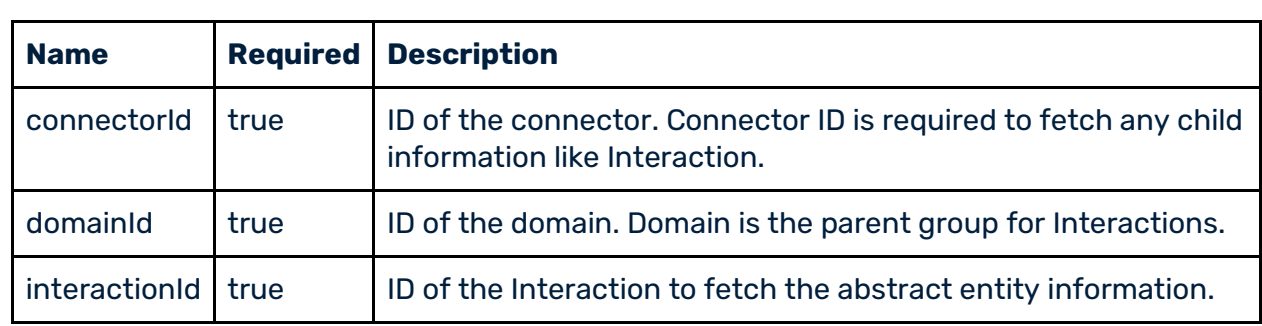

### **Path Parameters**:

#### **Response**:

If the request is successful, you will receive the *HTTP 200 OK* success status response code.

```
\Gamma {
 "path": "string",
 "context": "string",
 "entityType": "string",
 "lookupType": "string",
 "fixed": true,
 "defaultValue": "string"
  }
]
```
# 5.1.1.15 Get the schema for a specific URI

Allows you to retrieve the schema for a specific request/response reference. **Steps**:

1. In a REST client platform, add the authentication details of Integration Server, to retrieve the schema for a specific request/response reference.

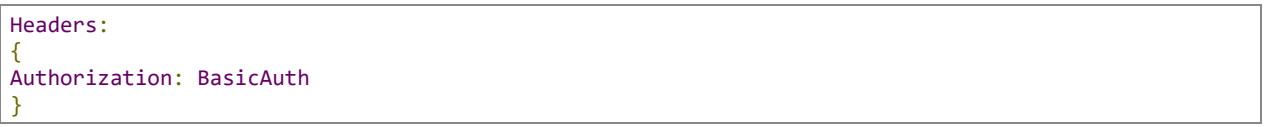

2. Perform a *GET* request to the */metadata/connectors/schema/{docTypeRef}* path.

**Path**: /metadata/connectors/schema/{docTypeRef}

**Method**: GET

#### **Path Parameter**:

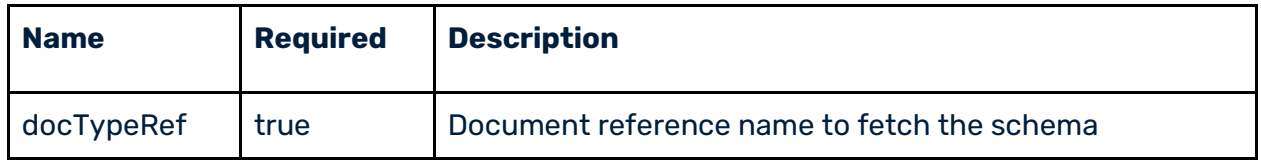

#### **Response**:

If the request is successful, you will receive the *HTTP 200 OK* success status response code.

```
{
   "schema": "string"
}
```
5.1.1.16 Get the schema for a specific document reference link

Allows you to retrieve the schema for a specific document reference. **Steps**:

1. In a REST client platform, add the authentication details of Integration Server, to retrieve the schema for a specific document reference.

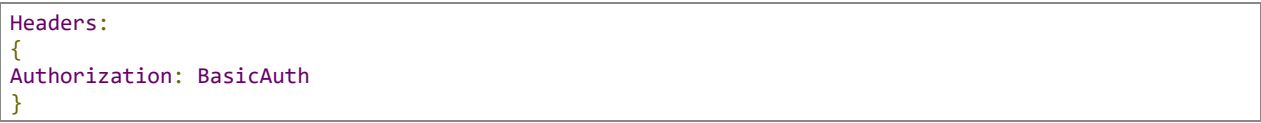

2. Perform a *GET* request to the */metadata/global/schema/{docTypeRef}* path.

**Path**: /metadata/global/schema/{docTypeRef}

**Method**: GET

**Path Parameter**:

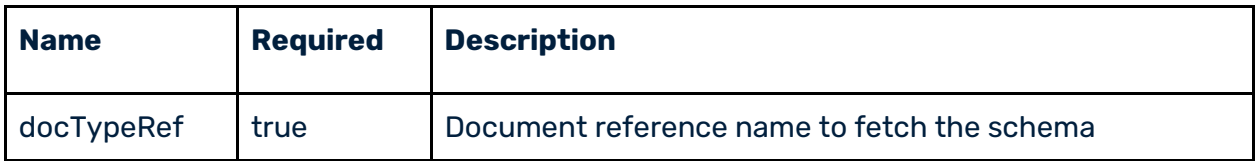

#### **Response**:

If the request is successful, you will receive the *HTTP 200 OK* success status response code.

```
{
   "schema": "string"
}
```
# <span id="page-17-0"></span>**5.2 Asset Management APIs**

Use Asset APIs to perform CRUD (create, read/retrieve, update, delete) operations on CloudStreams assets.

The download URL for OpenAPI specification for Asset APIs has the following format: *http//:<integration\_server\_hostname:port>rad/wm.c10s.api:asset?openapi.yaml*

5.2.1.1 List all connections for a specific connector

Allows you to retrieve a list of all connections associated with a connector.

**Steps**:

1. In a REST client platform, add the authentication details of Integration Server associated with the connector, for the connections you want to retrieve.

```
Headers: 
{
Authorization: BasicAuth
}
```
2. Perform a *GET* request to the */asset/connections* path.

#### **Path**: /asset/connections

**Method**: GET

#### **Query Parameters**:

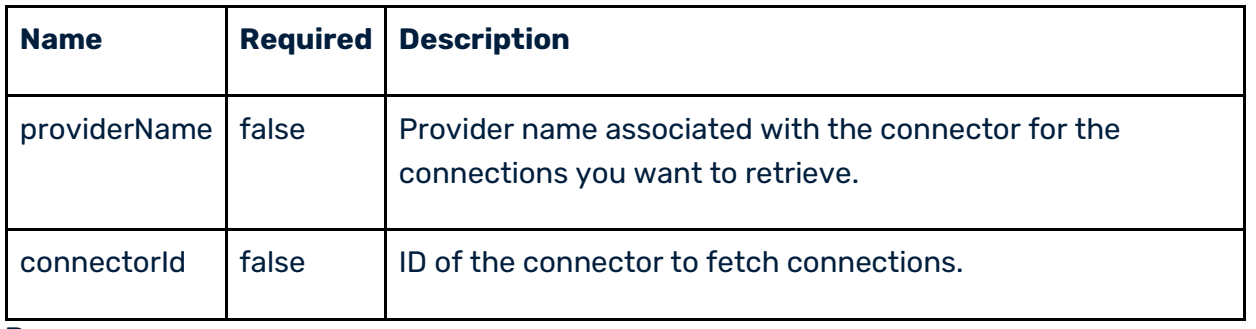

#### **Response**:

If the request is successful, you will receive the *HTTP 200 OK* success status response code.

```
{
  "connectionList": [
    {
 "name": "string",
 "state": "string",
      "authenticationScheme": "string"
    }
  ]
}
```
# 5.2.1.2 Create a connection for a specific connector

Allows you to create a new connection for a specific connector.

#### **Steps**:

1. In a REST client platform, add the authentication details of Integration Server associated with the connector to create a new connection.

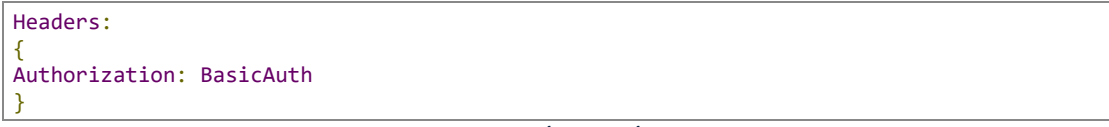

2. Perform a *POST* request to the */asset/connections* path.

This endpoint allows you to create the connection asset.

**Path**: /asset/connections

**Method**: POST

#### **Request Body (Required)**:

```
{
 "name": "string",
 "providerName": "string",
 "connectorId": "string",
  "connectionType": "string",
 "packageName": "string",
 "namespace": "string",
  "connectionProperties": {}
```
To retrieve input data for the *connectionProperties* object, do the following:

- 1. Perform a *GET* request to the connection metadata API */metadata/connectors/{connectorId}/connections/{connectionType}*
- 2. Fetch the *propertyKey* and other *default values* from the response.
- 3. Add the values as key-value pairs to the *connectionProperties* object.

#### **Sample request data**:

}

```
{ 
      "connectorId": "
      "providerName": "",
      "name": "soap_connector",
      "connectionType": "sagcloud",
      "description": "",
       "packageName":"Package name where the connection should be created",
      "namespace":"a.b.c", //folder hierarchy where connection asset will be created
      "connectionProperties": {
 "cn.providerUrl": "<server_URL>",
 "cr.username": "<user_name>",
          "cr.password": "<password>",
          "cr.authSchemeType": "",
         "cm.poolable": <boolean>,
           "cm.timeoutType": "",
          "cm.sessionExpiry": <integer_value>
        } 
 }
```
#### **Response**:

If the request is successful, you will receive the *HTTP 201 OK* success status response code.

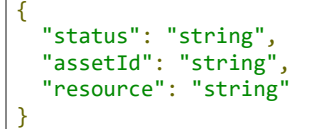

5.2.1.3Get the connection configuration for a given connection ID

Allows you to retrieve the connection configuration details for the specified connection ID.

#### **Steps**:

1. In a REST client platform, add the authentication details of Integration Server to retrieve the connection configuration details for the specified connection ID.

```
Headers: 
{
Authorization: BasicAuth
}
```
2. Perform a *GET* request to the */asset/connections/{connectionId}* path.

Path: /asset/connections/{connectionId}

**Method: GET**

**Query Parameters**:

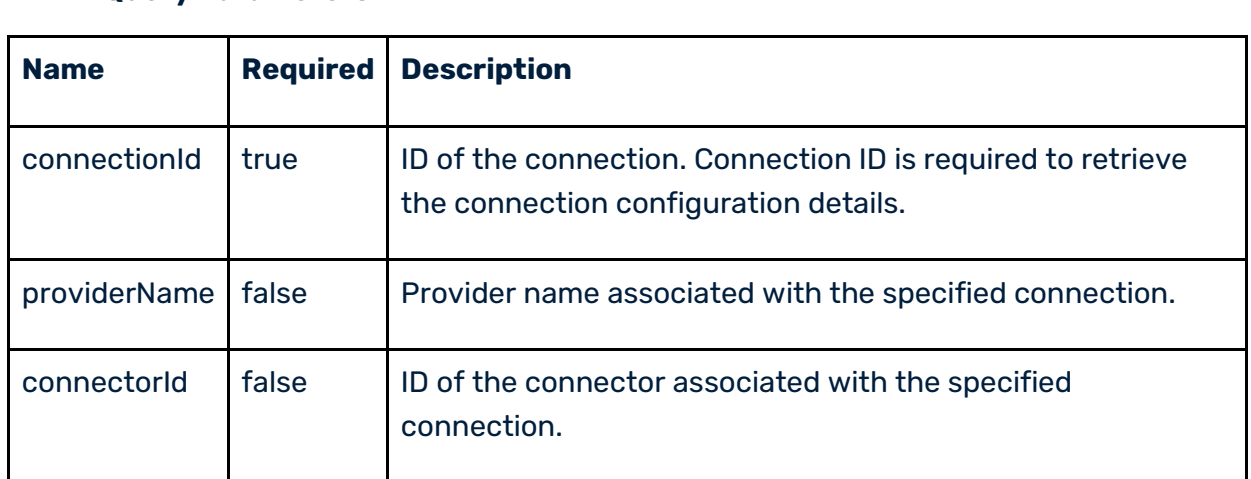

#### **Response**:

If the request is successful, you will receive the *HTTP 200 OK* success status response code.

```
{
  "connectionType": "string",
  "authenticationScheme": "string",
  "connectionGroups": [
\overline{\phantom{a}} "groupDisplayName": "string",
       "groupType": "string",
       "fields": [
         {
 "displayName": "string",
 "defaultValue": "string",
 "propertyValue": "string",
           "schemaType": "string",
           "propertyKey": "string",
           "isEncrypted": true,
           "isHidden": true,
           "isRequired": true,
           "isArray": true,
           "modelType": "string",
           "isContextProperty": true,
           "isOverride": true,
           "allowedValues": 
          \Gamma "string"
           ]
        }
      ]
    }
  ]
}
```
## 5.2.1.4Update an existing connection

Allows you to update an existing connection associated with a specific connector.

#### **Steps**:

1. In a REST client platform, add the authentication details of Integration Server associated with the connector for the connection you want to update.

Headers:

<sup>© 2022</sup> Software AG. All rights reserved. 20

Authorization: BasicAuth

{

}

{

}

2. Perform a *PUT* request to the */asset/connections/{connectionId}* path.

**Path:** /asset/connections/{connectionId}

**Method**: PUT

#### **Request body (Required)**:

```
 "connectorId": "string",
 "connectionType": "string",
 "connectionProperties": {}
```
#### **Query parameter**:

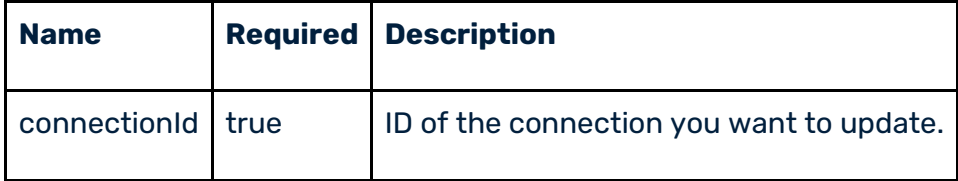

To retrieve input data for the *connectionProperties* object, do the following:

- *1.* Perform a *GET* request to the connection asset API */asset/connections/{connectionId}*.
- 2. Fetch the *propertyKey* and other *default values* from the response.
- 3. Add the values as key-value pairs to the *connectionProperties* object.

#### **Sample request data**:

```
{ 
       "connectorId": "",
       "providerName": "",
       "connectionType": "<connection type can be fetched from the retrieve call>",
       "description": "",
       "packageName":" Package name where the connection should be created",
      "namespace":"a.b.c", \overline{1}/ folder hierarchy where the connection asset will be created
       "connectionProperties": {
          "cn.providerUrl": "<server_URL>",
           "cr.username": "<user_name>",
           "cr.password": "<password>",
           "cr.authSchemeType": "",
          "cm.poolable": <boolean>,
          "cm.timeoutType": "",
          "cm.sessionExpiry": <integer_value>
         } 
          }
```
#### **Response Body**:

If the request is successful, you will receive the *HTTP 200 OK* success status response code.

```
{
  "status": "string",
  "assetId": "string",
   "resource": "string"
}
```
# 5.2.1.5Delete a specific connection

Allows you to delete a specific connection associated with a connector.

#### **Steps**:

1. In a REST client platform, add the authentication details of Integration Server associated with the connector for the connection you want to delete.

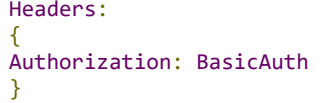

2. Perform a *DELETE* request to the */asset/connections/{connectionId}* path.

Path: /asset/connections/{connectionId}

**Method**: DELETE

#### **Query parameters**:

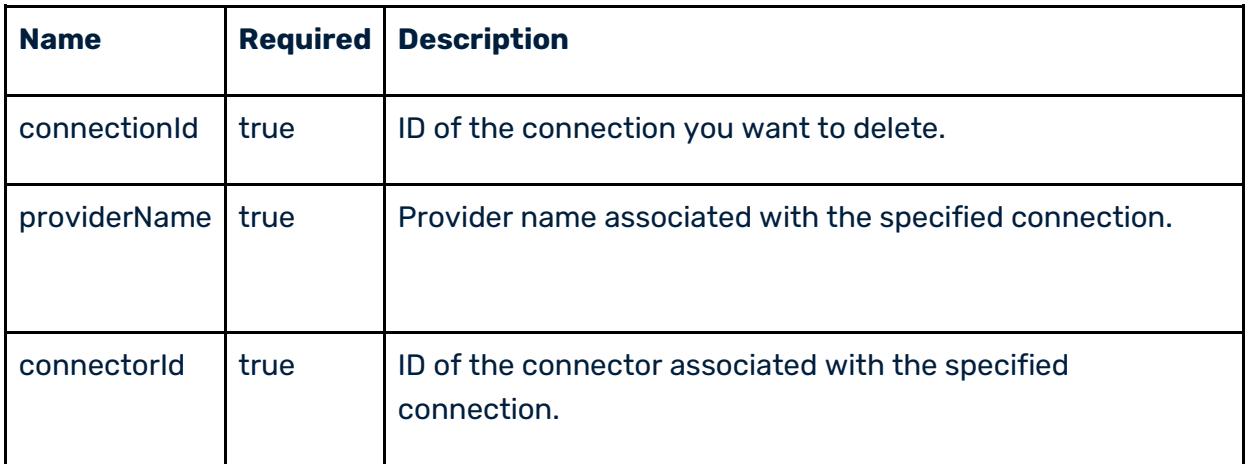

#### **Response**:

If the request is successful, you will receive the *HTTP 200 OK* success status response code.

```
\mathfrak{t} "status": "string",
 "assetId": "string",
 "resource": "string"
}
```
# 5.2.1.6Update the status of a connection

Allows you to either enable or disable an existing connection associated with a specific connector.

#### **Steps**:

1. In a REST client platform, add the authentication details of Integration Server associated with the connector for the connection you want to enable or disable.

Headers: {

```
© 2022 Software AG. All rights reserved. 22
```
Authorization: BasicAuth }

2. Perform a *PATCH* request to the */asset/connections/{connectionId}/state* path.

Path: /asset/connections/{connectionId}/state

**Method**: PATCH

**Request Body (Required)**:

```
 "providerName": "string",
 "connectorId": "string",
  "enable": true
```
**Query parameter**:

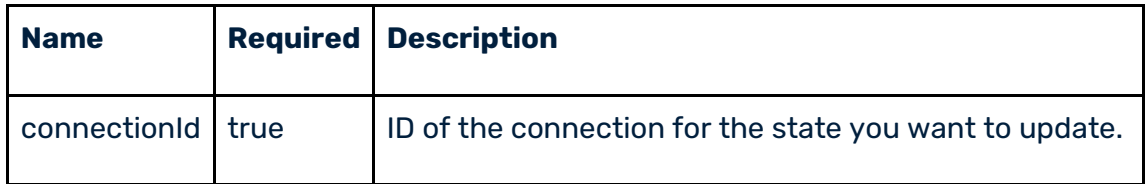

#### **Response**:

{

}

If the request is successful, you will receive the *HTTP 200 OK* success status response code.

```
{
 "status": "string",
 "assetId": "string",
   "resource": "string"
}
```
5.2.1.7 Fetch all services for a connector

Allows you to retrieve a list of all services associated with a specific connector.

#### **Steps**:

1. In a REST client platform, add the authentication details of Integration Server associated with the connector for the services you want to retrieve.

```
Headers: 
{
Authorization: BasicAuth
}
```
2. Perform a *GET* request to the */asset/services* path.

**Path**: /asset/services

**Method**: GET

**Query parameters**:

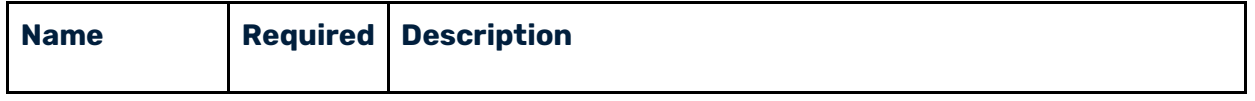

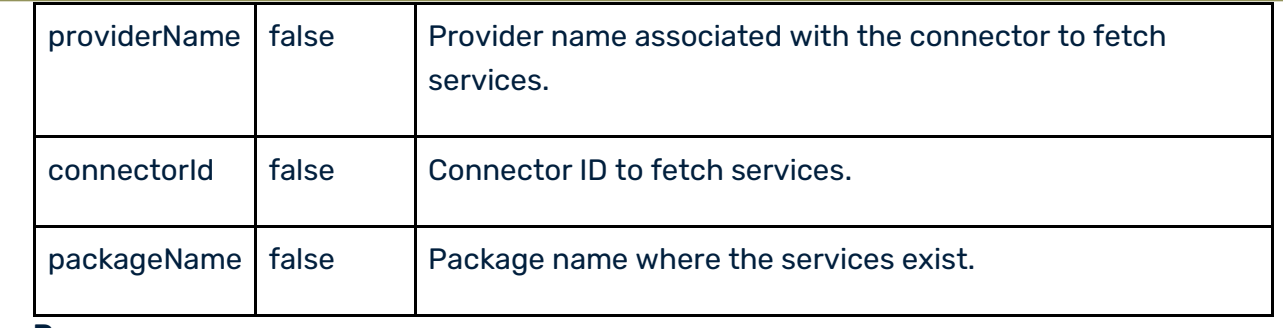

#### **Response**:

If the request is successful, you will receive the *HTTP 200 OK* success status response code.

```
{
  "serviceList": [
    {
      "name": "string",
      "nsName": "string",
 "displayName": "string",
 "description": "string"
    }
  ]
}
```
# 5.2.1.8Create a custom operation

Allows you to create a custom operation for a specific Interaction.

#### **Steps**:

}

1. In a REST client platform, add the authentication details of Integration Server to create a custom operation for a specific Interaction.

```
Headers: 
{
Authorization: BasicAuth
```
2. Perform a *POST* request to the */asset/services* path.

**Path**: /asset/services

**Method**: POST

#### **Request Body (Required)**:

```
{
  "name": "string",
 "displayName": "string",
 "description": "string",
 "packageName": "string",
 "namespace": "string",
  "providerName": "string",
  "connectorId": "string",
  "domainId": "string",
 "interactionId": "string",
 "connectionType": "string",
  "request": {
    "headers": [
       {
         "name": "string",
         "defaultValue": "string",
         "required": true,
```
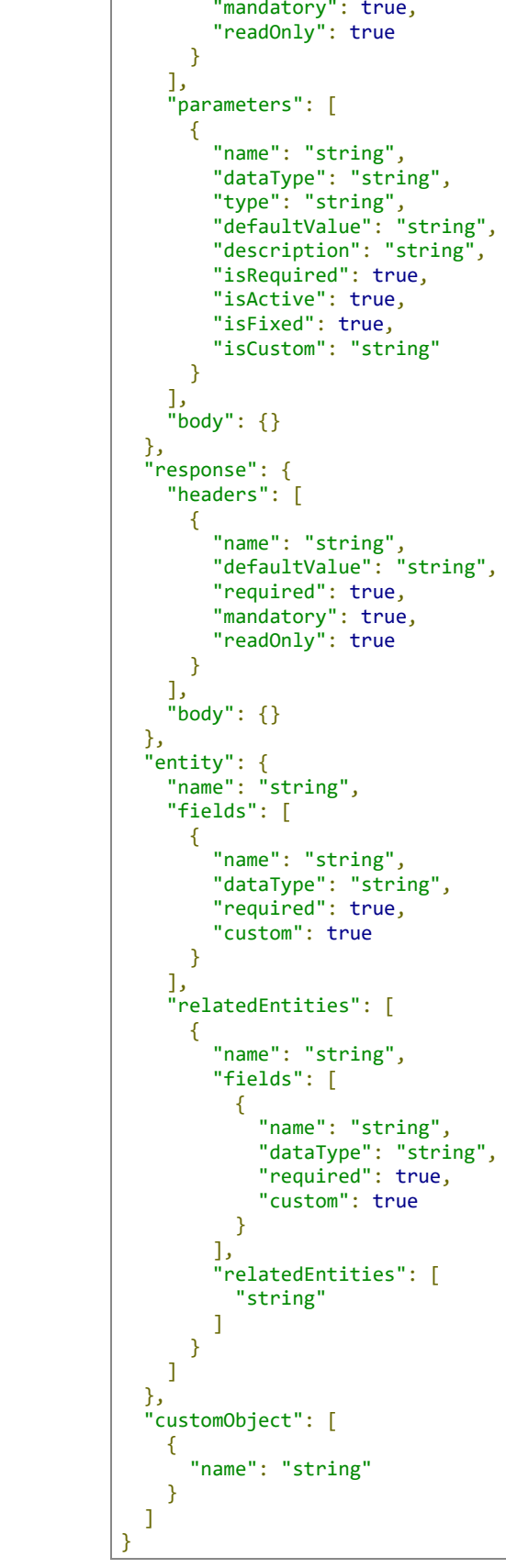

# **Query parameter**:

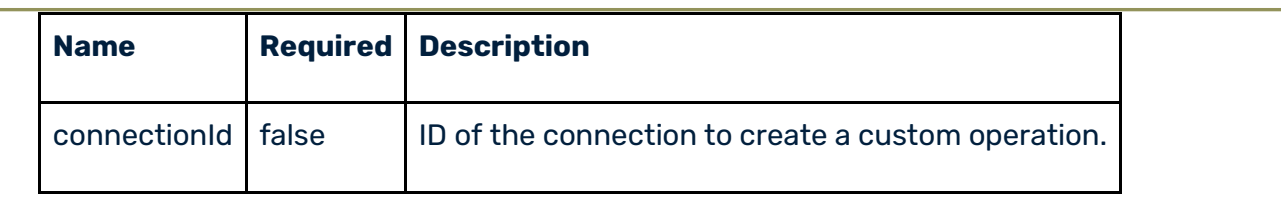

To create a custom operation, do the following:

- 1. Create a connection for the respective connector.
- 2. Fetch Interaction details from metadata APIs.

#### **Notes**:

- If the Interaction type is *Simple*, create the custom operation by passing the *Interaction ID* and *Connection details*.
- If the Interaction type is *Complex*, you will need to retrieve the *abstract information* for the *Interaction*.
- If the Interaction type is *businessObject*, retrieve the *schemaObjects* from the respective asset API and prepare the *customObjects* list by adding the name of *schemaObjects*.
- *entity* and *customObject* are related to *Complex* type operations only.
- *entity* and *customObject* do not exist in the same context for any Interaction.
- In the *release 10.15*, *relatedEntities* is not supported.

#### **Sample request data**:

```
{ 
  "name": " ",
  "displayName": "Saleforce REST operation creation",
  "description": "Create resource for SF",
  "connectorId": "<connector_id>",
  "providerName": "<Provider name>",
 "interactionId": "<Interaction name>",
  "description": "My custom operation for Salesforce",
  "domainId": "<domainId from the connector>",
  "packageName":" <Package name where the asset should be created>",
  "namespace":"<folder hierarchy where the asset should be created>",
 "request": {},
 "response": {},
   "entity": 
         {
 "name": "Account",
        "fields": [
\{ "name": "Name",
                  },
\{ "name": "Type"
, and the contract of \} ,
\{ "name":"BillingStreet"
}<br>}<br>}
 ]
         },
        "customObject": ["<name>"] 
 }
```
#### **Response**:

If the request is successful, you will receive the *HTTP 201 OK* success status response code.

```
{
 "status": "string",
 "assetId": "string",
   "resource": "string"
}
```
5.2.1.9Fetch custom operation data

Allows you to retrieve data associated with a specific service.

#### **Steps**:

1. In a REST client platform, add the authentication details of Integration Server to retrieve data associated with a specific service.

```
Headers: 
{
Authorization: BasicAuth
}
```
2. Perform a *GET* request to the */asset/services/{serviceId}* path.

Path: /asset/services/{serviceId}

**Method**: GET

#### **Query parameters**:

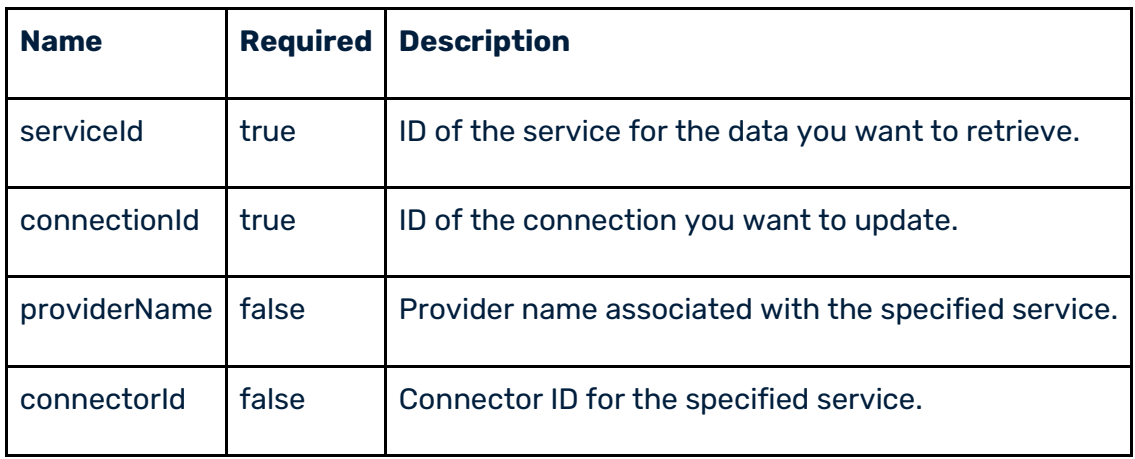

#### **Response**:

If the request is successful, you will receive the *HTTP 200 OK* success status response code.

```
{
  "name": "string",
 "displayName": "string",
 "description": "string",
 "providerName": "string",
 "connectorId": "string",
  "domainId": "string",
  "interactionId": "string",
```
"request" : {

```
 "headers"
:
[
    \{ "name"
: "string"
,
 "defaultValue"
: "string"
,
 "required"
: true
,
 "mandatory"
: true
,
 "readOnly"
: true
    }
    ],
 "parameters"
:
[
    {
 "name"
: "string"
,
 "dataType"
: "string"
,
 "type"
: "string"
,
 "defaultValue"
: "string"
,
 "description"
: "string"
,
 "isRequired"
: true
,
 "isActive"
: true
,
 "isFixed"
: true
,
 "isCustom"
: "string"
    }
  ]
  },
 "response"
:
{
 "headers"
:
[
     {
 "name"
: "string"
,
 "defaultValue"
: "string"
,
 "required"
: true
,
 "mandatory"
: true
,
 "readOnly"
: true
    }
 ],
 "body"
: {}
 },
 "entity"
:
{
 "name"
: "string"
,
 "displayName"
: "string"
,
 "path"
: "string"
,
 "fields"
:
[
     {
 "name"
: "string"
,
 "displayName"
: "string"
,
 "dataType"
: "string"
,
 "required"
: true
,
 "relationship"
:
{
 "name"
: "string"
,
 "relatesTo"
: "string"
,
 "type"
: "string"
      }
    }
 ],
 "relatedEntities"
:
[
     {
 "name"
: "string"
,
 "fields"
:
[
        {
 "name"
: "string"
,
 "dataType"
: "string"
,
 "required"
: true
,
 "custom"
: true
        }
       ],
 "relatedEntities"
:
[
       "string"
      ]
    }
   ]
```
© 2022 Software AG. All rights reserved

"customObject" : [

},

. 28

```
 {
      "name": "string"
   }
 ]
```
# 5.2.1.10 Update an existing custom operation

Allows you to update an existing service associated with a specific Interaction.

#### **Steps**:

}

1. In a REST client platform, add the authentication details of Integration Server to update an existing service associated with a specific Interaction.

```
Headers: 
{
Authorization: BasicAuth
}
```
2. Perform a *PUT* request to the */asset/services/{serviceId}* path.

Path: /asset/services/{serviceId}

**Method**: PUT

**Request Body (Required)**:

```
{
  "interactionId": "string",
 "displayName": "string",
 "description": "string",
  "request": {
    "headers": [
     \mathbf{f} "name": "string",
 "defaultValue": "string",
        "required": true,
 "mandatory": true,
 "readOnly": true
      }
    ],
     "parameters": [
      {
        "name": "string",
        "dataType": "string",
 "type": "string",
 "defaultValue": "string",
 "description": "string",
        "isRequired": true,
        "isActive": true,
        "isFixed": true,
        "isCustom": "string"
      }
 ],
 "body": {}
 },
 "response": {
   "headers": [
      {
 "name": "string",
 "defaultValue": "string",
        "required": true,
        "mandatory": true,
        "readOnly": true
      }
    ],
    "body": {}
```

```
 },
 "entity": {
   "name": "string",
  "fields": [
      \mathfrak{t} "name": "string",
 "dataType": "string",
 "required": true,
         "custom": true
       }
     ]
  },
   "customObject": [
     {
       "name": "string"
     }
  ]
}
```
#### **Query parameters**:

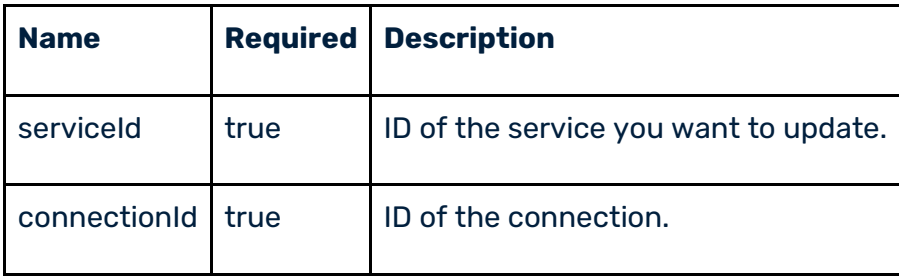

To update a custom operation, do the following:

- 1. Have a valid connection with the respective connector.
- 2. Fetch Interaction details from metadata APIs.

### **Notes**:

- If the Interaction type is *Simple*, create the custom operation by passing the *Interaction ID* and *Connection details*.
- If the Interaction type is *Complex*, you will need to retrieve the *abstract information* for the *Interaction*.
- If the Interaction type is *businessObject*, retrieve the *entities* and *entity fields* from the respective APIs and then prepare the *entity object* in the *signature*.
- You cannot edit the name of a custom operation. You can modify all other details of a custom operation.
- *entity* and *customObject* are related to *Complex* type operations only.
- *entity* and *customObject* do not exist in the same context for any Interaction.
- In the *release 10.15*, *relatedEntities* is not supported.

#### **Sample request data**:

```
{
    "displayName": "Salesforce REST operation creation",
    "description": "Create resource for Salesforce",
 "connectorId": "<connector_ID>",
 "providerName": "<Provider name>",
    "interactionId": "<Interaction_name>",
    "description": "My custom operation for Saleforce",
    "domainId": "<Domain ID from the connector>",
```

```
 "packageName":" <Package name where the asset should be created>",
      "namespace":"<folder hierarchy where the asset should be created>",
 "request": {},
 "response": {},
      "entity": {
                             "name": "Account",
                             "fields": [
{1 \over 2} and {1 \over 2} and {1 \over 2} and {1 \over 2} and {1 \over 2} and {1 \over 2} and {1 \over 2}"name": "Name",\n}, where \{x_i\}_{i=1}^N , we have the set of \{x_i\}_{i=1}^N{1\over 2} and {1\over 2} and {1\over 2} and {1\over 2} and {1\over 2} and {1\over 2}"name": "Type"<br>},
, where \{x_i\}_{i=1}^N , we have the set of \{x_i\}_{i=1}^N{
                                           "name":"BillingStreet"
                                           }
                                           ]
              },
              "customObject": ["<name>"] 
 }
```
#### **Response**:

If the request is successful, you will receive the *HTTP 200 OK* success status response code.

```
\mathcal{L} "status": "string",
   "assetId": "string",
   "resource": "string"
}
```
# 5.2.1.11 Delete the custom operation

Allows you to delete data associated with a specific service.

#### **Steps**:

1. In a REST client platform, add the authentication details of Integration Server to delete data associated with a specific service.

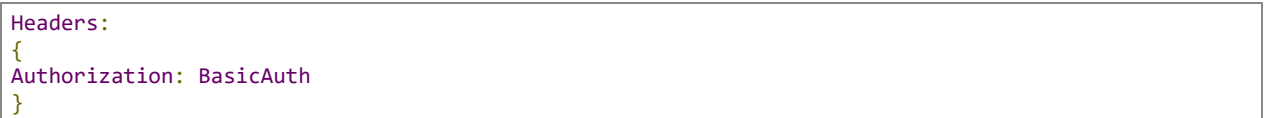

2. Perform a *DELETE* request to the */asset/services/{serviceId}* path.

Path: /asset/services/{serviceId}

#### **Method**: DELETE

#### **Query parameters**:

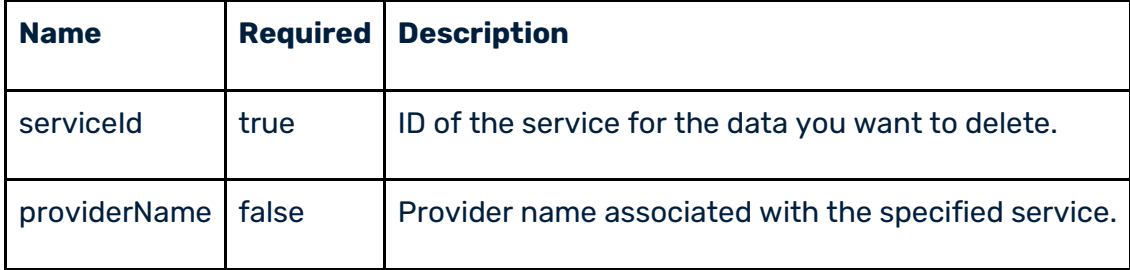

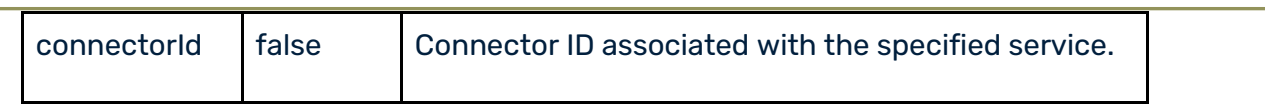

#### **Response**:

If the request is successful, you will receive the *HTTP 200 OK* success status response code.

```
{
 "status": "string",
 "assetId": "string",
  "resource": "string"
}
```
5.2.1.12 Get the input/output signature for a specific service Allows you to retrieve the schema associated with a specific service.

#### **Steps**:

1. In a REST client platform, add the authentication details of Integration Server associated with the connector for the connection you want to update.

```
Headers: 
{
Authorization: BasicAuth
}
```
2. Perform a *GET* request to the */asset/services/{serviceId}/signature/schema* path.

Path: /asset/services/{serviceId}/signature/schema

**Method**: GET

#### **Query parameters**:

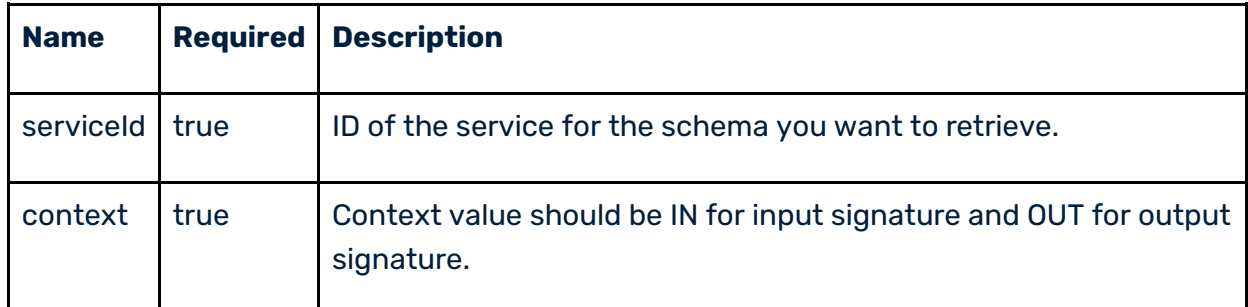

#### **Response**:

If the request is successful, you will receive the *HTTP 200 OK* success status response code.

```
{
   "schema": "string"
}
```
5.2.1.13 Get the input/output signature data for a specific service Allows you to retrieve the input and output signature data for a specific service.

#### **Steps**:

1. In a REST client platform, add the authentication details of Integration Server to retrieve the input and output signature data for a specific service.

```
Headers: 
{
Authorization: BasicAuth
}
```
2. Perform a *GET* request to the */asset/services/{serviceId}/signature/data* path.

Path: /asset/services/{serviceId}/signature/data

**Method:** GET

#### **Query parameters**:

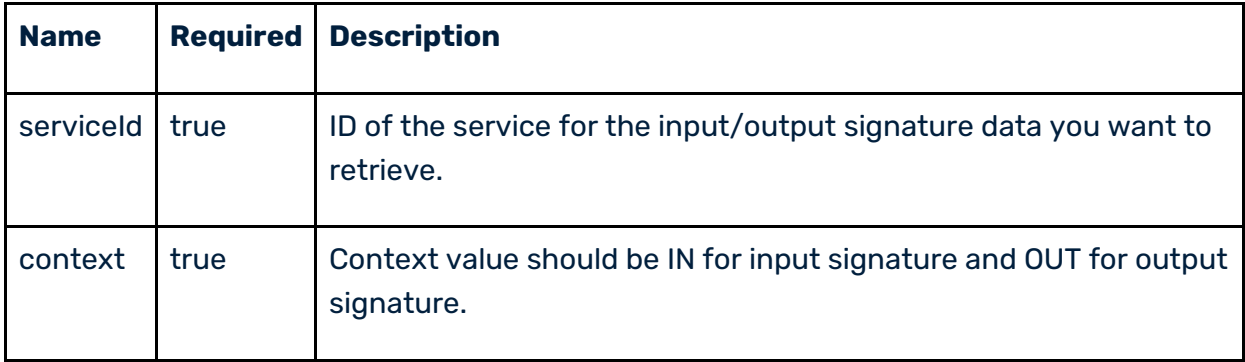

#### **Response**:

If the request is successful, you will receive the *HTTP 200 OK* success status response code.

```
{
   "jsonString": "string"
}
```
5.2.1.14 Get the entities for a specific Interaction

Allows you to retrieve the entities for a specific Interaction.

**Note**: This API is applicable for *Complex* type Interactions only. The abstract type should be *businessObject*. You can retrieve the details from the metadata APIs.

#### **Steps**:

1. In a REST client platform, add the authentication details of Integration Server to retrieve the entities for a specific Interaction.

```
Headers: 
{
Authorization: BasicAuth
}
```
2. Perform a *GET* request to the */asset/entities* path.

**Path**: /asset/entities

**Method**: GET

**Query parameters**:

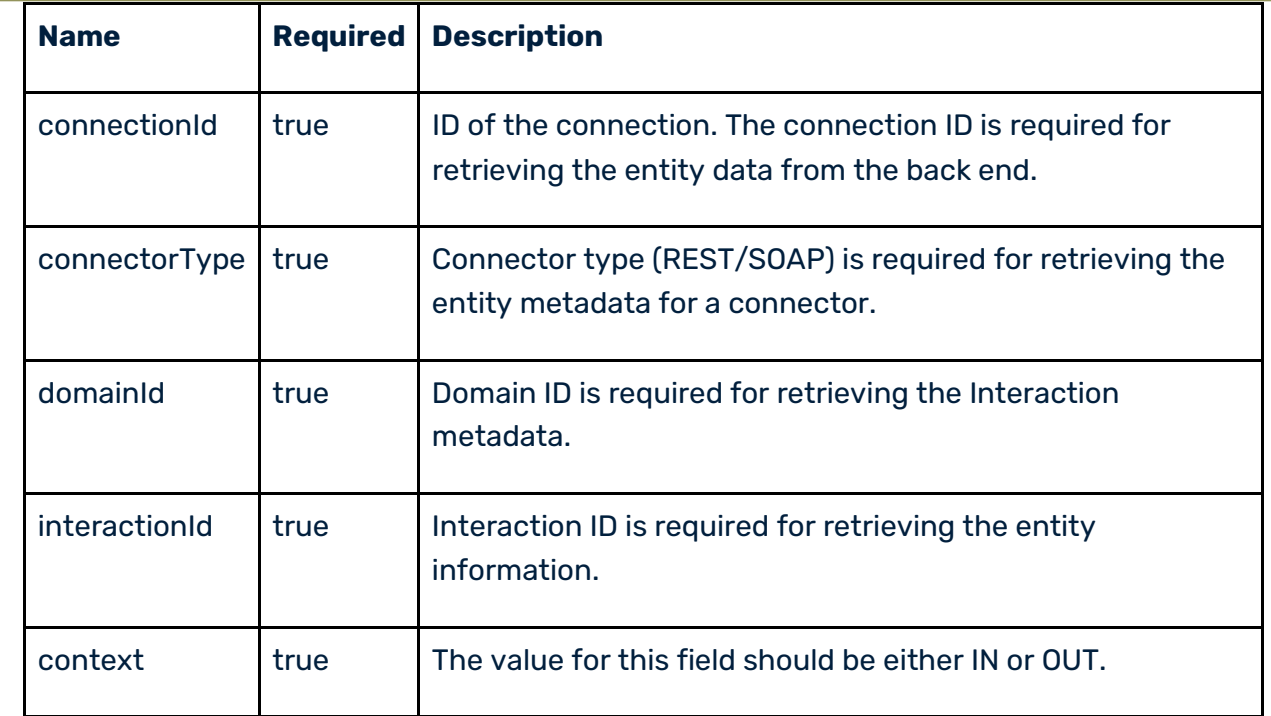

#### **Response**:

If the request is successful, you will receive the *HTTP 200 OK* success status response code.

```
{
  "entityList": [
   \{ "name": "string",
 "displayName": "string"
    }
  ]
}
```
# 5.2.1.15 Get the entity fields for a given entity name

Allows you to retrieve the fields for a specific entity.

**Note**: You can retrieve the entity fields, only if entities are already fetched. You can fetch the entities using the list entity API. Details can be retrieved from the metadata APIs.

#### **Steps**:

1. In a REST client platform, add the authentication details of Integration Server to retrieve the fields for a specific entity.

```
Headers: 
{
Authorization: BasicAuth
}
   2. Perform a GET request to the /asset/entities/{entityName} path. 
   Path: /asset/entities/{entityName}
```
**Method**: GET

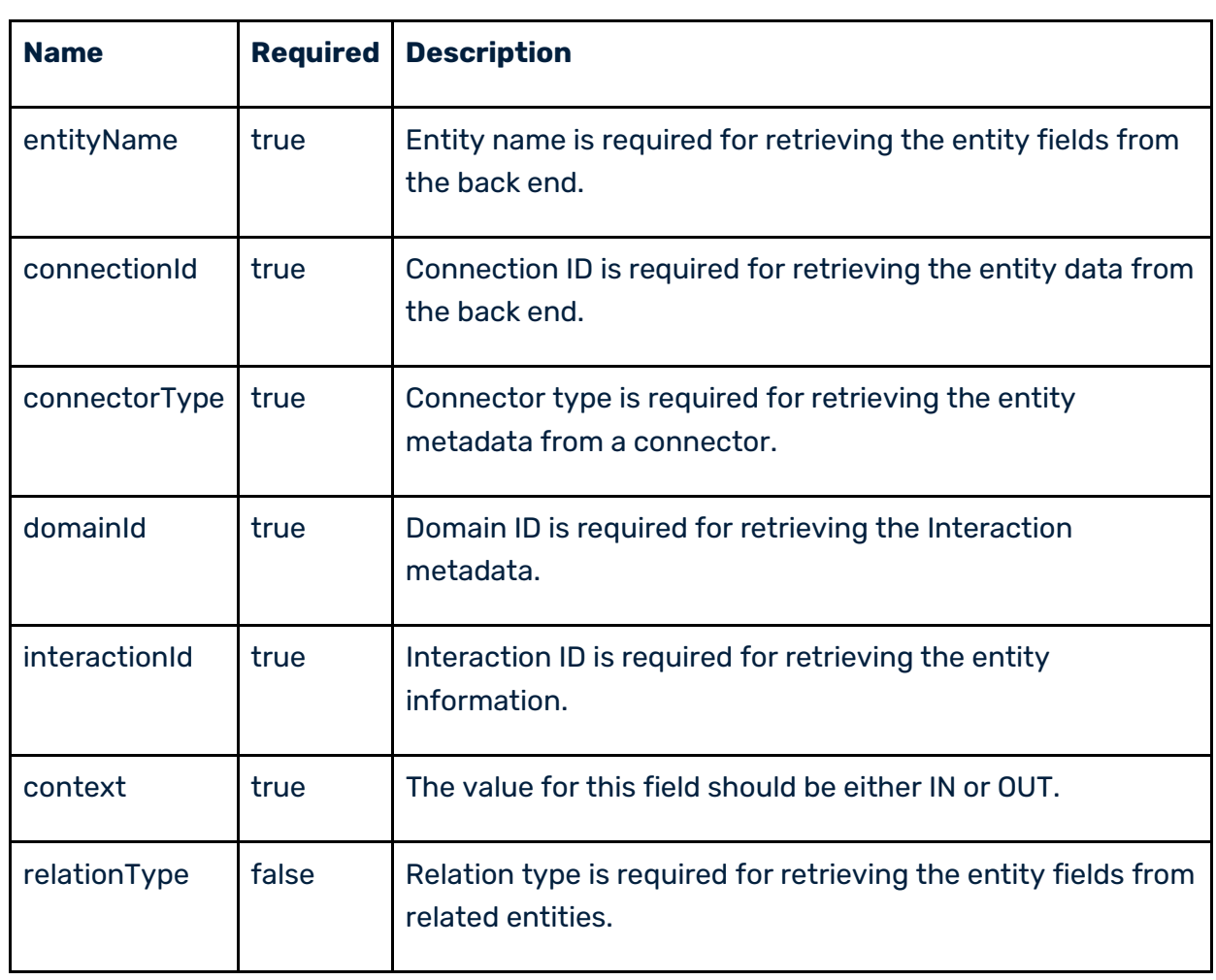

#### **Query parameters**:

#### **Response**:

If the request is successful, you will receive the *HTTP 200 OK* success status response code.

```
[
  {
 "name": "string",
 "displayName": "string",
     "dataType": "string",
     "required": true,
     "relationship": {
     "name": "string",
     "relatesTo": "string",
     "type": "string"
     }
  }
]
```
# 5.2.1.16 Get schema objects for a specific Interaction

Allows you to retrieve schema objects for a specific Interaction.

**Note**: This API is applicable only for *Complex* type Interactions. The abstract type should be *schemaObject*. Details can be retrieved from the metadata APIs.

#### **Steps**:

1. In a REST client platform, add the authentication details of Integration Server to retrieve schema objects for a specific Interaction.

```
Headers: 
{
Authorization: BasicAuth
}
```
2. Perform a *GET* request to the */asset/schemaObjects* path.

**Path**: /asset/schemaObjects

**Method**: GET

**Query parameters**:

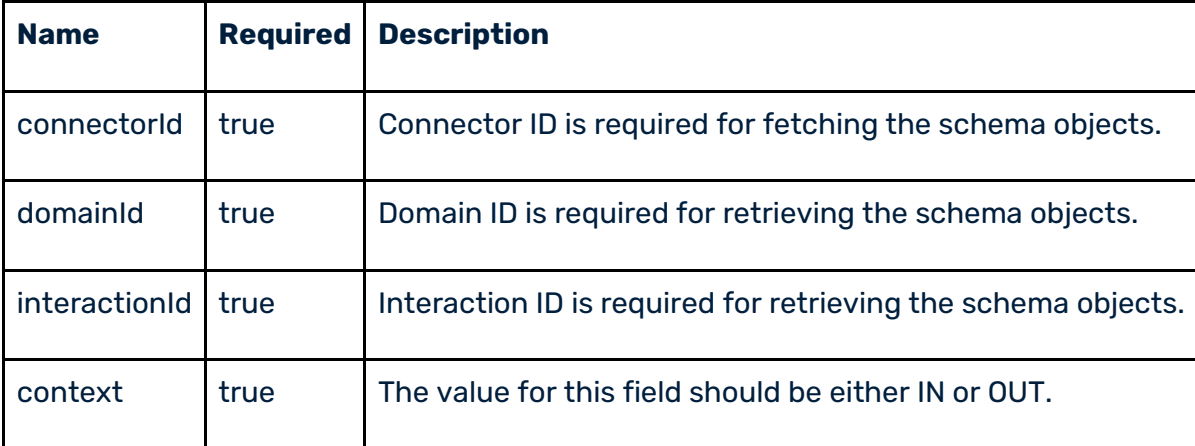

#### **Response**:

If the request is successful, you will receive the *HTTP 200 OK* success status response code.

```
{
   "schemaObjects": [
     {
       "name": "string",
       "displayName": "string"
     }
   ]
}
```
# <span id="page-36-0"></span>**5.3 Runtime APIs**

Use the runtime APIs to execute a service and retrieve the current status of a connection.

The download URL for OpenAPI specification for Runtime APIs has the following format: *http//:<integration\_server\_hostname:port>rad/wm.c10s.api:asset?openapi.yaml*

5.3.1.1 Get the current status of a connection

Allows you to retrieve the current status of a specific connection.

**Steps**:

1. In a REST client platform, add the authentication details of Integration Server to retrieve the current status of a specific connection.

```
Headers: 
{
Authorization: BasicAuth
}
```
2. Perform a *GET* request to the */asset/connections/{connectionId}/state* path.

Path: /asset/connections/{connectionId}/state

**Method**: GET

#### **Query parameters**:

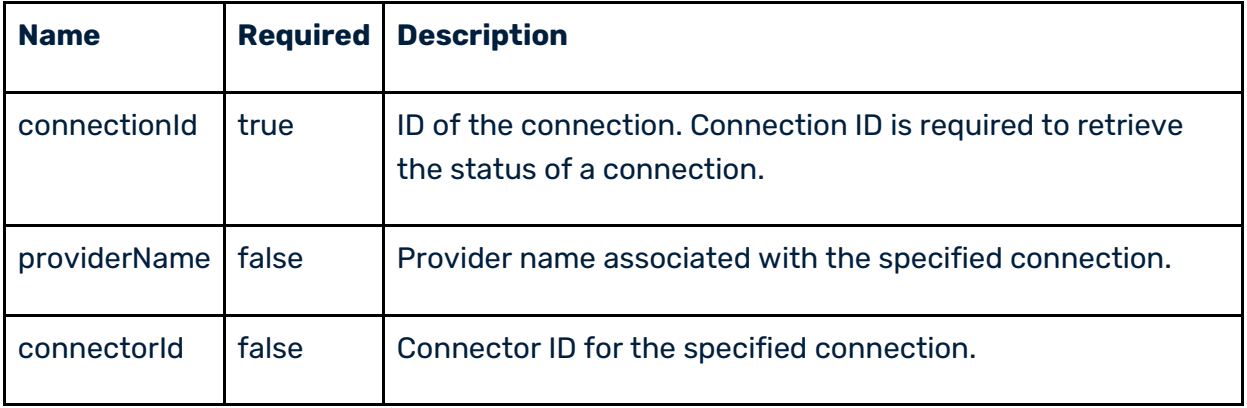

#### **Response**:

If the request is successful, you will receive the *HTTP 200 OK* success status response code.

```
{
   "state": "string",
   "runtimeState": "string"
}
```
5.3.1.2Execute a service

Allows you to execute a specific service.

#### **Steps**:

1. In a REST client platform, add the authentication details of Integration Server to execute a specific service.

```
Headers: 
{
Authorization: BasicAuth
}
```
2. Perform a *POST* request to the */runtime/services/{serviceId}/execute* path.

**Path**: /runtime/services/{serviceId}/execute

**Method**: POST

**Request Body (Required)**:

{ "input": {}

}

#### **Query parameters**:

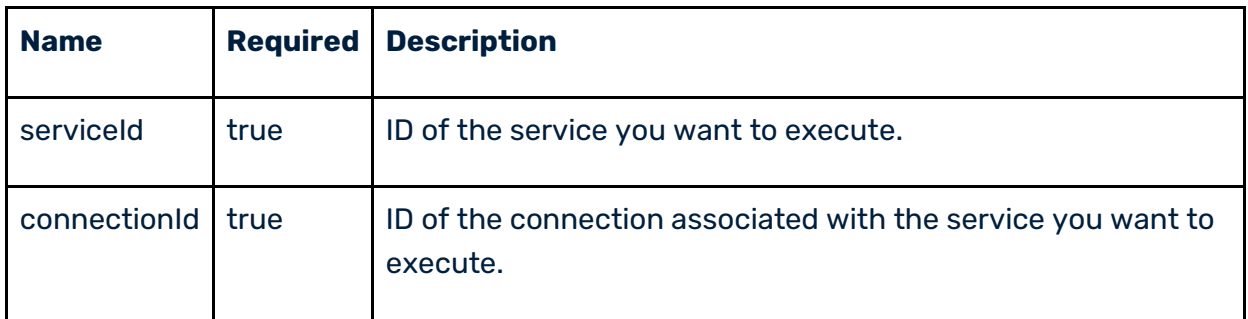

To execute a custom operation, do the following:

- 1. Retrieve the signature data by performing the *GET* request to the *signature/data* API.
- 2. Add the signature data in the input request body.

#### **Example**:

```
//Example of an input body for executing a Salesforce query-related custom operation. 
{
"input": 
{
  "requestHeaders": 
{"tns:SessionHeader":{},"tns:QueryOptions":{"tns:batchSize":"500"}},"requestBody":{"tns:query":{}},
"$parameters":{}
}
```
#### **Response**:

If the request is successful, you will receive the *HTTP 200 OK* success status response code.

```
{
  "serviceId": "string",
  "response": {}
}
```
#### ABOUT SOFTWARE AG

Software AG began its journey in 1969, the year that technology helped put a man on the moon and the software industry was born. Today our infrastructure software makes a world of living connections possible. Every day, millions of lives around the world are connected by our technologies. A fluid flow of data fuels hybrid integration and the Industrial Internet of Things. By connecting applications on the ground and in cloud, businesses, governments and humanity can instantly see opportunities, make decisions and act immediately. Software AG connects the world to keep it living and thriving. For more information, visit [www.softwareag.com.](http://www.softwareag.com/)

© 2022 Software AG. All rights reserved. Software AG and all Software AG products are either trademarks or registered trademarks of Software AG. Other product and company names mentioned herein may be the trademarks of their respective owners.